## **Jak nasdílet přístup k Google Analytics Návod**

Svůj přístup k datům z Google Analytics můžete jednoduše sdílet s dalšími lidmi u vás ve firmě a nebo s partnery a udělit jim jeden ze dvou typů přístupů.

### 1) Vstupte do části pro správce

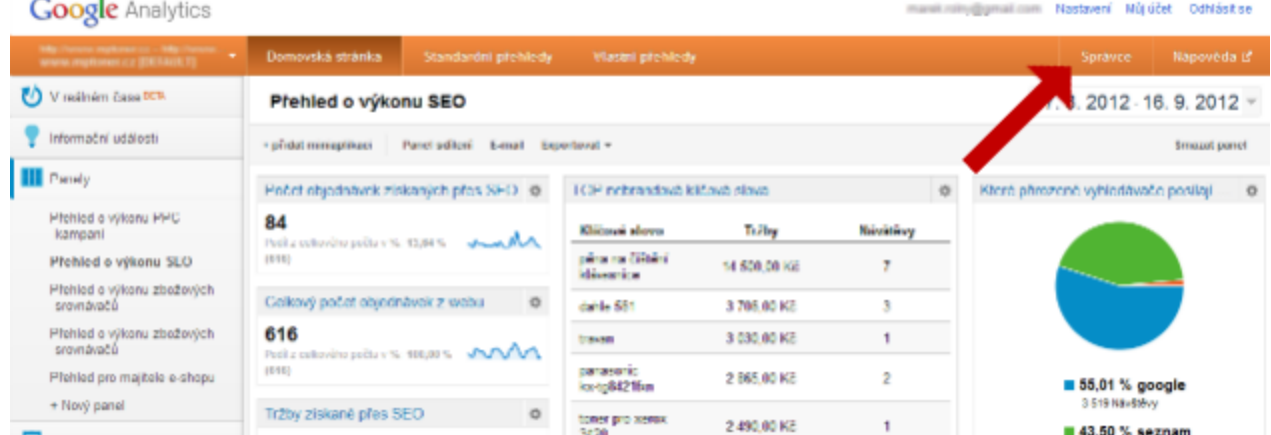

Po přihlášení do Google Analytics kliknete na odkaz Správce v pravém horním rohu.

# 2) Vyberte záložku Uživatelé

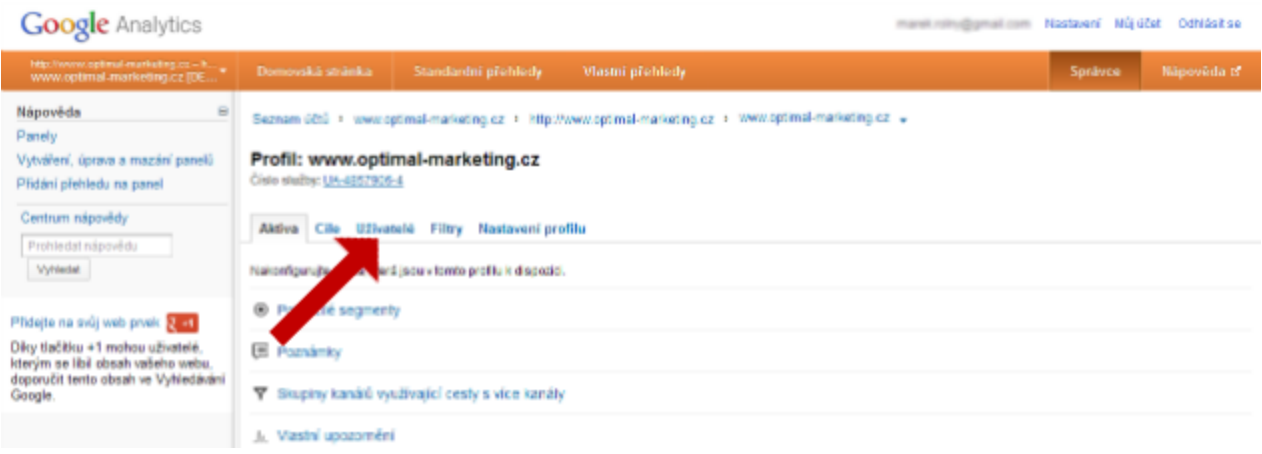

*Google Analytics: Šipka ukazuje na záložku Uživatelé*

V části pro správce klikněte na záložku Uživatelé.

# 3) Přidejte nového uživatele a nastavte mu typ přístupu

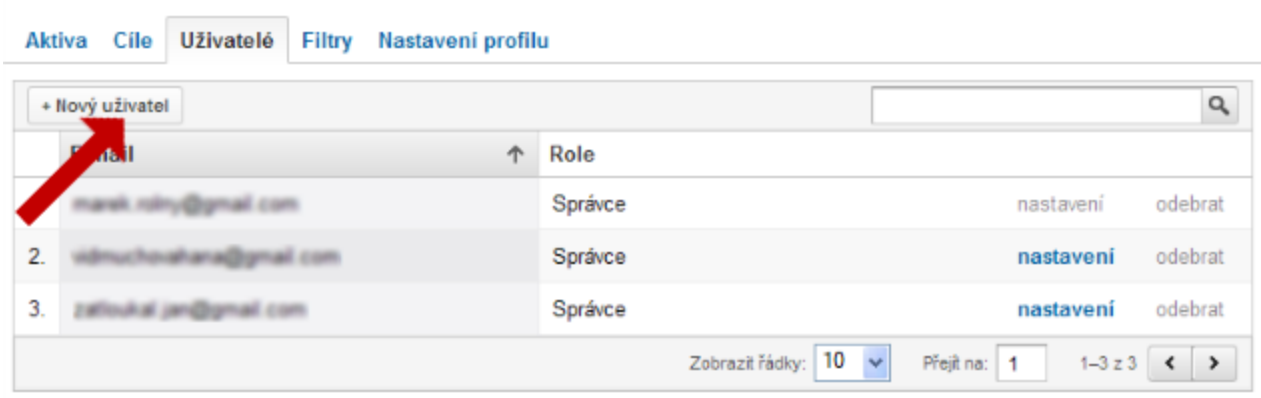

*Google Analytics: Šipka ukazuje na tlačítko Nový uživatel*

V přehledu uživatelů kliknete na tlačítko *Nový uživatel*.

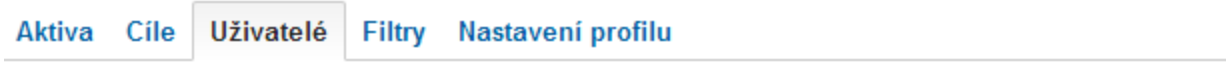

#### Přidat do profilu uživatele

#### Zadat údaje o uživateli

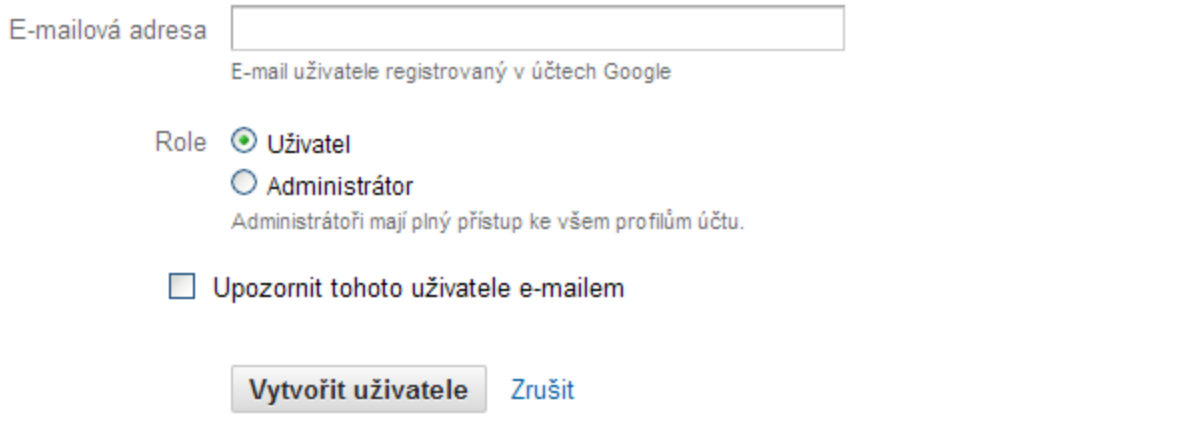

*Google Analytics: Formulář pro přidání nového uživatele*

Do políčka *E-mailová adresa* vložíte email osoby **(marketing@ebrana.cz)**, které chcete nasdílet přístup ke statistikám. Tento e-mail musí být současně registrovaný jako účet Google. Poté vyberete úroveň přístupu. Pokud vyberete úroveň *Uživatel* — pak tato osoba nemůže měnit žádná nastavení a je jí pouze umožněno prohlížet vaše data. Uživatel typu *Administrátor* pak může měnit vše, stejně jako vy. Oba typy přístupů můžete přidanému uživateli kdykoliv odebrat. - **Nastavte práva na typ účtu Administrátor.**

**Děkujeme.**